**TTJ** Tampere University

# IT services in the academic year 2021–2022

# General

Students' TUNI accounts are created and maintained based on their personal data that is stored in the student records. Your TUNI email and password will allow you to access, for example, the following services:

- Computer labs
- email and home directory
- printing and copying
- wireless network for personal laptops
- student's desktop
- TUNI Moodle
- intranet

You must change your password every 210 days! Change your password at *id.tuni.fi.* 

### Information security

Start using strong multifactor [authentication](https://www.tuni.fi/it-services/handbook/2700/16493?) as soon as you have activated your TUNI account. See also the **[quick guide to](https://www.tuni.fi/it-services/handbook/2693/4731?) information** [security.](https://www.tuni.fi/it-services/handbook/2693/4731?)

# IT Helpdesk

Please send all questions about passwords, user permissions, error messages etc. to the IT Helpdesk at it-helpdesk@tuni.fi.

On-call IT support is available Mon-Fri 8.00 – 17.00 +358 294 520 500 (outside term time on weekdays 8.00 – 15.00)

For more information, please see the [IT services handbook.](https://www.tuni.fi/it-services) 

# Email

#### [outlook.com/tuni.fi](https://outlook.com/tuni.fi)

You can access webmail on all mobile devices. Log on with your TUNI email address.

Email addresses are in the format: firstname.lastname@tuni.fi firstname.x.lastname@tuni.fi

### **Printing**

Multifunction devices serve as printers, copiers and scanners on our campuses. You can also print out documents from your personal phone, tablet or laptop. Read more about **printing and copying**.

### File storage

OneDrive for Business is a personal cloud repository that allows you to access your files anytime and anyplace.

# Download software on your personal laptop

Diverse software that you can also download on your personal computer is used at Tampere University for teaching purposes. Read more about *installing* [software on your computer.](https://www.tuni.fi/it-services/handbook/11307/3234?)

## Wireless networks

Log on to the secure wireless Eduroam network with your TUNI email address (firstname.lastname@tuni.fi). Download the **Eduroam installer** on the Internet. Read more about [wireless](https://www.tuni.fi/it-services/handbook/2742/2765?)  [networks.](https://www.tuni.fi/it-services/handbook/2742/2765?)

## TUNI Moodle

#### [tuni.fi/](https://moodle.tuni.fi/)moodle

TUNI Moodle is used as a virtual learning environment on many of our courses. Teachers are responsible for managing their courses on Moodle and will help students with any questions.

# TUNI Groups

#### [TUNI Groups](https://www.tuni.fi/it-services/handbook/2717?page=2669)

[Groups](https://tuni.fi/groups) service allows you to set up a shared workspace. The service facilitates collaboration and communication between students and staff.

# TUNI EXAM

### [tuni.fi/](https://sites.tuni.fi/exam-en/)exam

TUNI EXAM is an electronic examination service that allows you to book an electronic exam under supervised conditions at a time that is convenient to you. Facilities for taking electronic exams are located on all our campuses in Tampere as well as in Pori and Seinäjoki. More instructions on the TUNI Exam page.

## Intranet

#### [intra.](https://intra.tuni.fi/)tuni.fi/en

The intranet is the primary channel of internal communication. The intranet is your gateway to the latest news and events, study guidance, staff members' contact information as well as all the information systems and electronic services that are available to our students.

Your intranet start page is customised to display also information about your studies: the courses for which you have

enrolled and been admitted in Sisu, the time and place of classes and related changes, and messages and notifications sent via Sisu.

# Distant learning

Zoom, Teams, EduVPN, Office 365… Read more abou[t distant learning tools.](https://www.tuni.fi/it-services/handbook/2706/12024?)

### **Sisu**

**[Sisu](https://sis-tuni.funidata.fi/student/login)** is a study information system for all stages of your studies.

On Sisu you draft your personal study plan (PSP), sign up for courses, and monitor the progress of your studies. In Sisu you can also conduct online transactions such as apply for course credit transferring, apply for evaluation of study modules or apply for the degree certificate.

# Student´s Guide

In the **Student's Guide**, you'll find instructions for studying and information about the curriculum and the teaching schedule.

# Privacy policy

Our **privacy policy** describes how we process your personal data.

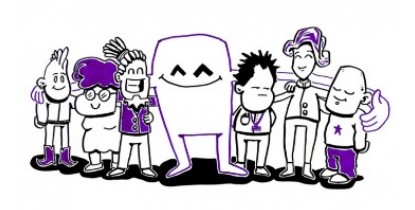